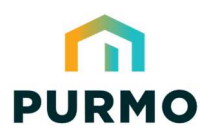

Energy-series, DN10-DN50 · Guide för Modbus-integrering

#### Så här gör du

LOGICA Digital är ett digitalt ställdon som är utformat för att optimera energiförbrukningen i värme-, ventilations- och luftkonditioneringssystem (HVAC).

När den parkopplas med en TOV-ventil ger den intelligent hydronisk reglering och insikt.

Ställdonet förenklar systemintegrationen tack vare enkel installation, direktkommunikation med CTSsystemet och möjligheten att välja olika regleringsmetoder för olika applikationer.

De inbyggda algoritmerna och energihanteringsfunktionerna minskar avsevärt den tid som krävs för systemintegration.

Ställdonet kan kommunicera med Modbus RTU eller BACnet MS/TP.

**I det här dokumentet beskrivs hur ställdonen integreras med Modbus RTU.**

Se LOGICA Digital, Energy-seriens technot för information om ställdonsinstallation på TOV-ventilen och kabeldragning.

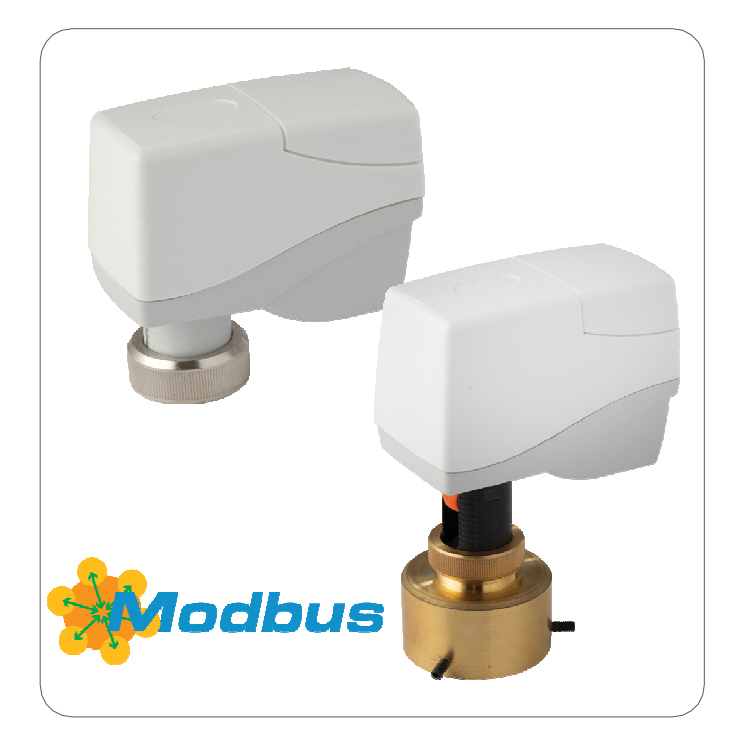

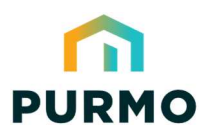

Energy-series, DN10-DN50 · Guide för Modbus-integrering

#### Sammanfattning

Nedanstående flödesschema visar hela driftsättningsprocessen för ställdonet. Guiden börjar med att förklara de grundläggande kommunikationsinställningarna och processen för val av ventil. Därefter ges ett tillämpningsexempel för varje steg i flödesdiagrammet och slutligen en komplett registerlista.

Bredvid varje steg finns en referens som t.ex. "Exempel 2. Denna hänvisar till ett användningsexempel, som i detta fall är användningsexempel 2 på sidan 5. En grundläggande driftsättning kan genomföras mycket snabbt genom att hoppa över de valfria stegen.

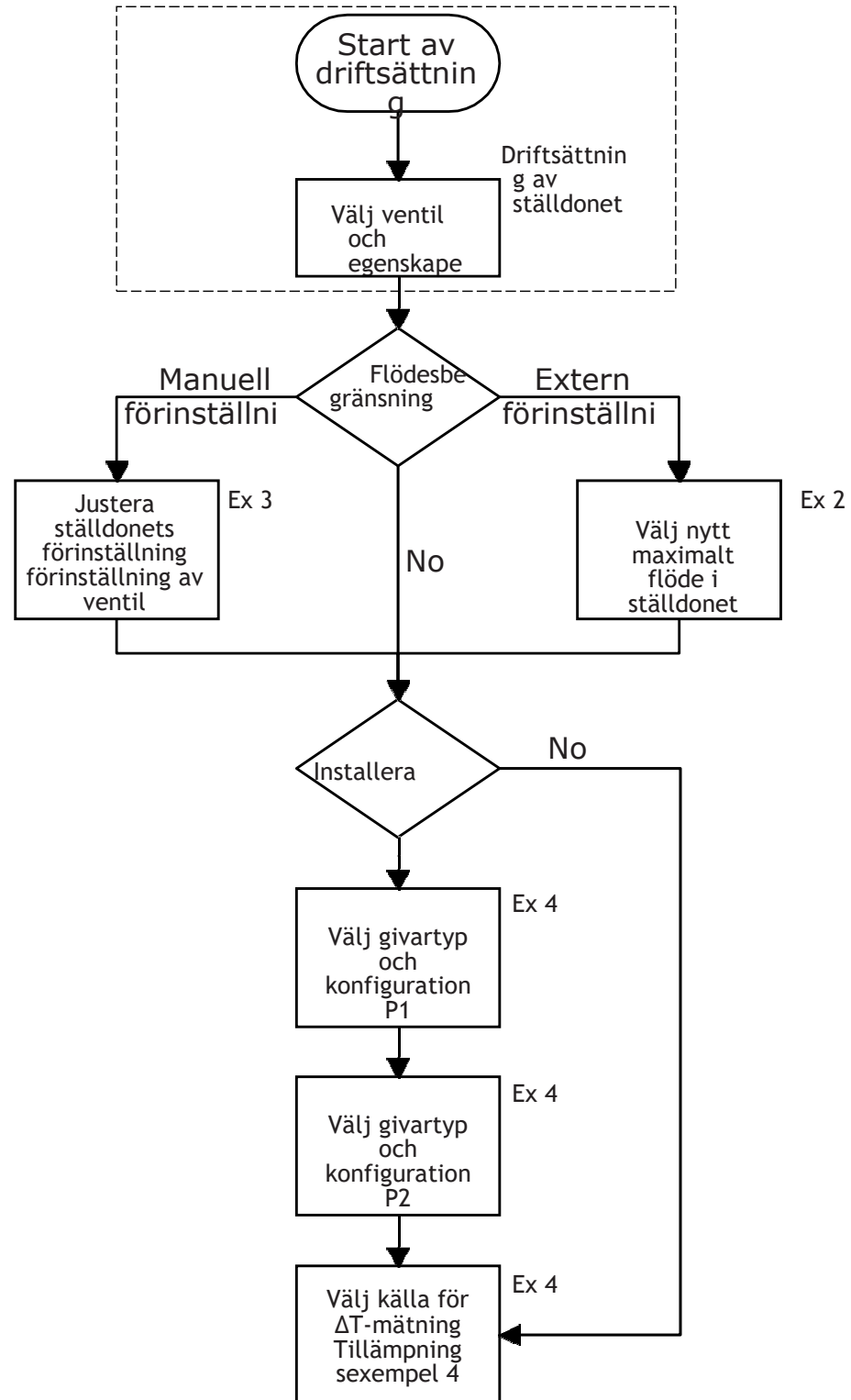

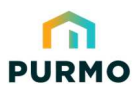

Energy-series, DN10-DN50 · Guide för Modbus-integrering

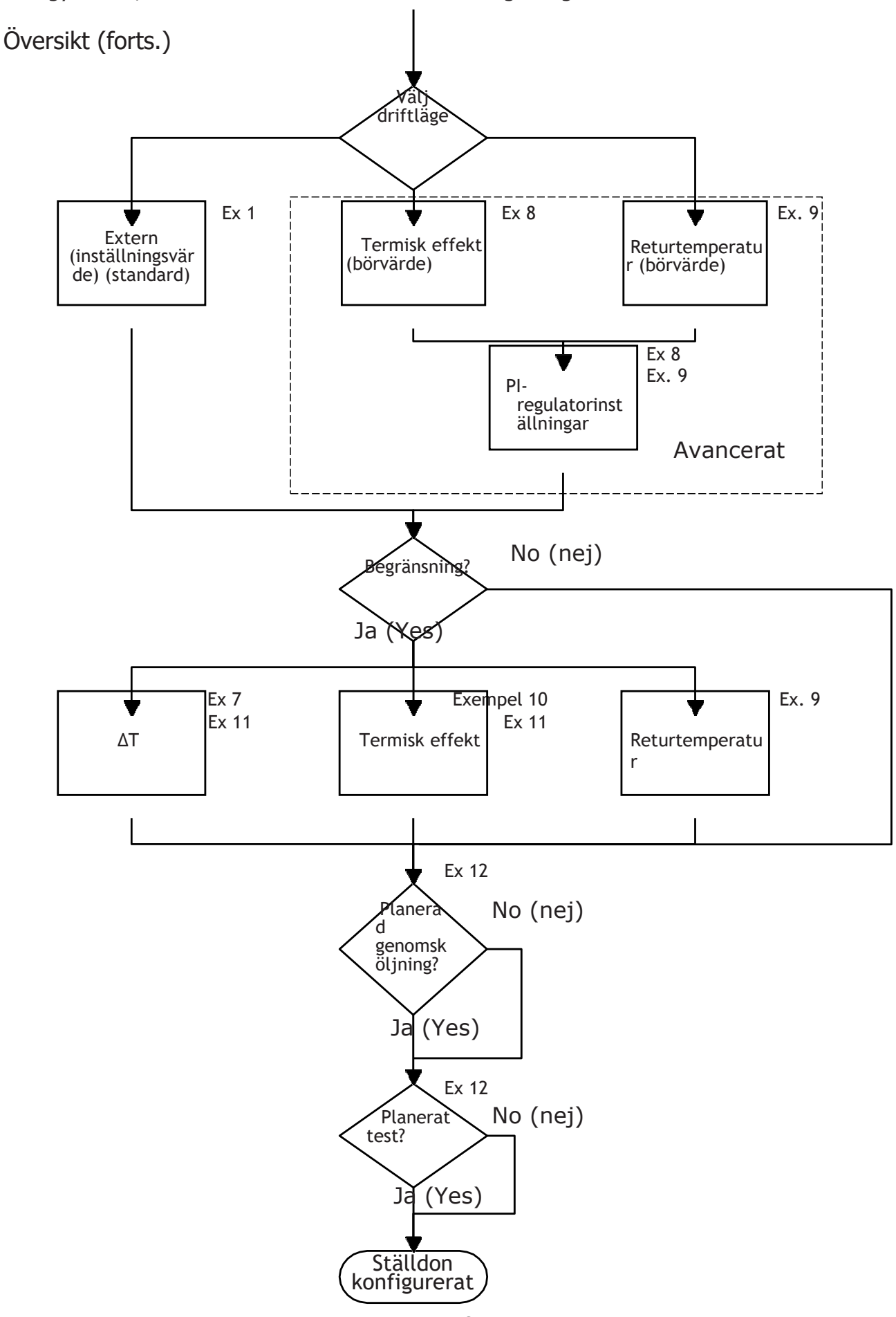

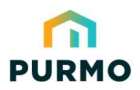

Energy-series, DN10-DN50 · Guide för Modbus-integrering

#### Driftsättning av ställdonet

Denna grundkonfiguration förbereder ventilen och ställdonet för att reglera flödet med hjälp av algoritmer. Tillhandahållet att Modbus-adressen redan har ställts in med hjälp av DIP-kontakter som visas i LOGICA Digital Technot, krävs dessa register för att konfigurera Modbus-kommunikation. I register där "**W**" uppträder i kolumnen R/W ska värden skrivas in i registren. Som standard sker Modbus-kommunikation med 19 200 8-E-1-baud, 8 databitar, jämn paritet och 1 stoppbit.

För att konfigurera kommunikationsinställningarna måste även dessa register konfigureras (med hjälp av 19 200 8-E-1):

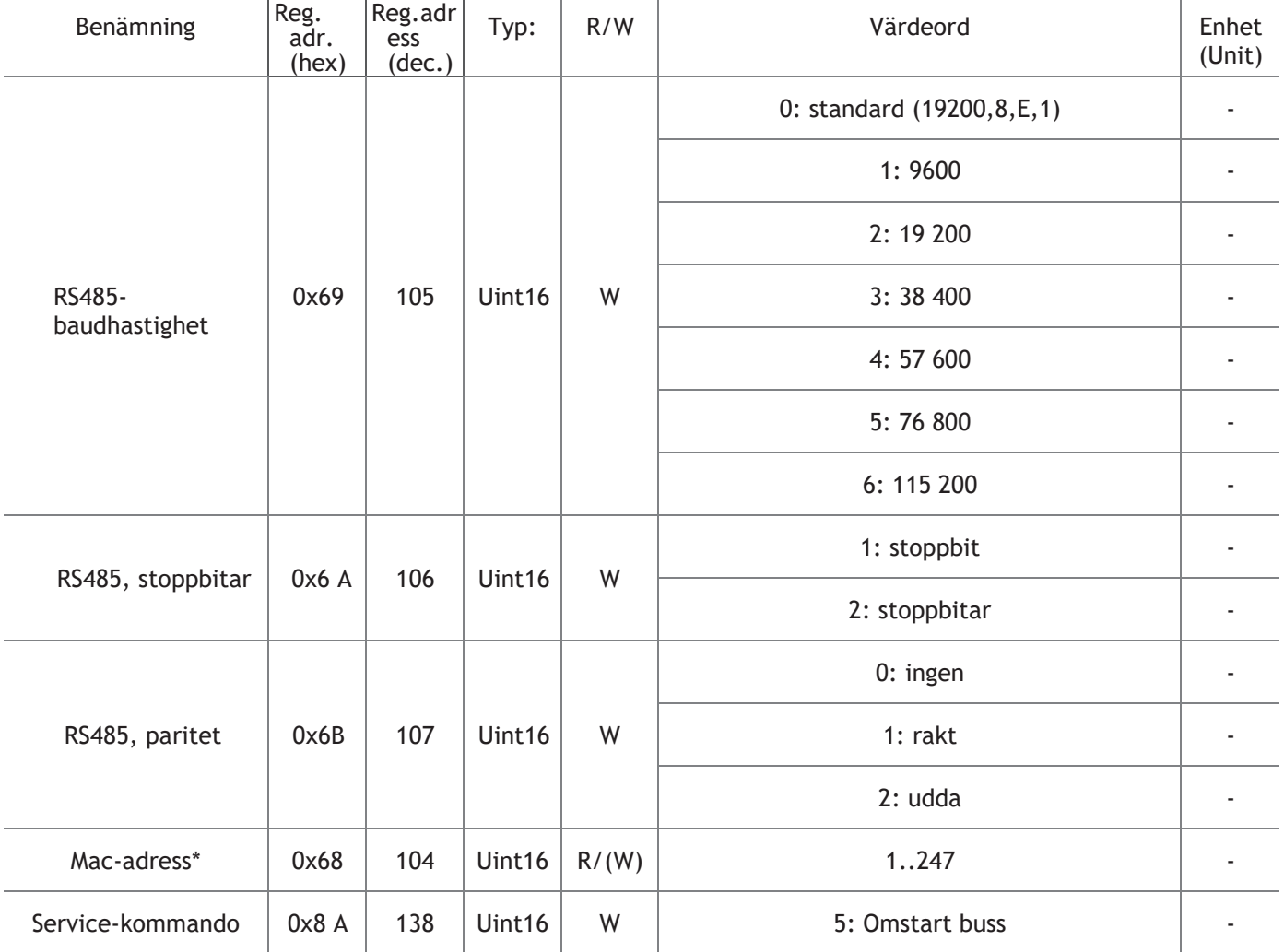

\* Detta register kan endast skrivas till om DIP-kontaktadressen är inställd på 63.

#### Val av ventil

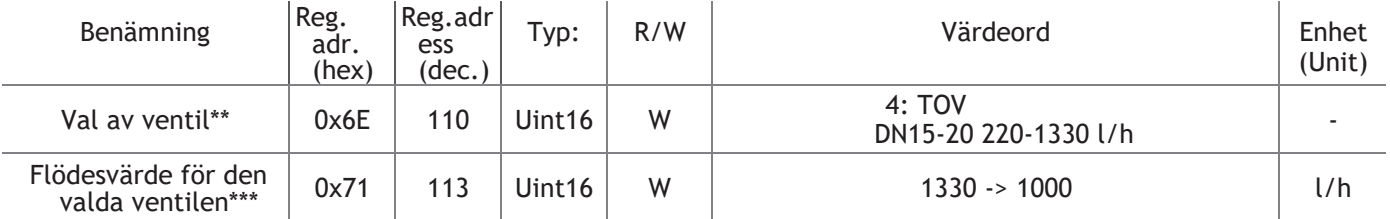

\*\* Ventilen som används i detta exempel är en TOV High 5.0 DN15/20. Det kompletta sortimentet av TOV DN10- DN50-ventiler kan väljas (se sidorna 13-14).

\*\*\* Kan ändras beroende på den manuella förinställningen av ventilen. I exemplet ovan är förinställningen 3,0 = 1 000 l/h

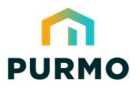

**När driftsättningen är klar kan exemplen på följande sidor utföras.**

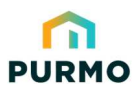

Energy-series, DN10-DN50 · Guide för Modbus-integrering

#### Tillämpningsexempel 1 ∙ Flödesreglering

**Example:** Justera flödet i den valda ventilen från 0-100 %. Ingen ytterligare algoritm används för flödesbegränsning eller temperaturmätningar i denna enkla inställning.

Register 400: Insignalen kan variera från 0-100 % av insignalen från CTS-regulatorn.

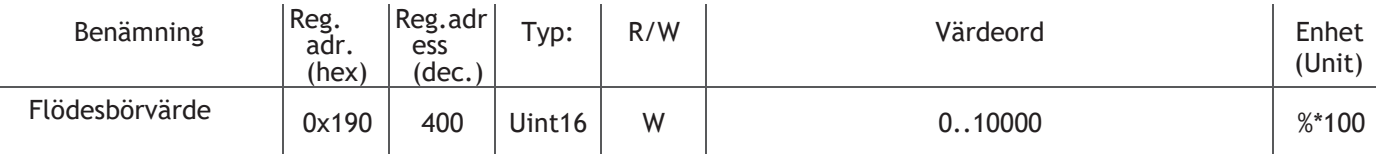

**Observanda:** Register 402 kan användas för beräknad flödesåterkoppling i l/h, eller register 403 kan användas för flödesåterkoppling i procent.

#### Tillämpningsexempel 2 ∙ Extern flödesbegränsning genom slaglängdsbegränsning

**Example:** Begränsa flödet externt genom att minska den maximala ventilslaglängden. Ventil nr 4 väljs i detta exempel. Minska slaglängden till 75 % för den valda ventilen. Därför motsvarar en slaglängd på 75 % ungefär ett flöde på 75 %. Ventil #4 med max. flöde på 1330 l/h vid slaglängd 5 mm. Med en begränsning av slaglängden på 75 % är det maximala flödet 1330 \* 0,75 ≈ 1000 l/h

Register 313: Begränsa slaglängden till 75 % av det maximala. (7500/10000)

Register 400: Insignalen kan variera från 0-75 % av signalen från CTS-regulatorn. Inställningsvärdena större än 75 % ändras till 75 %.

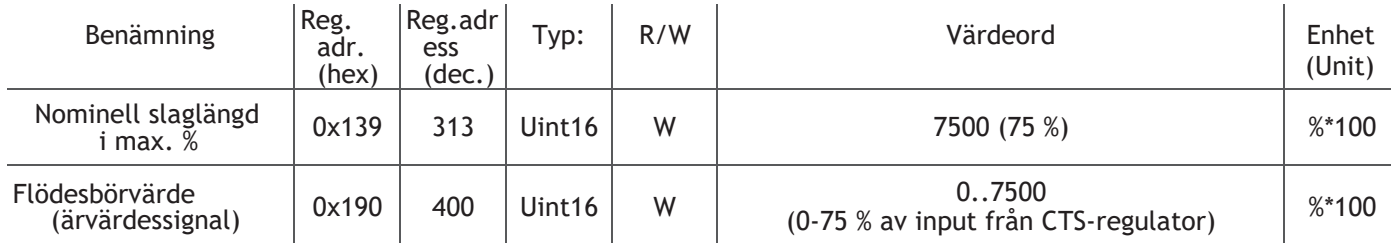

#### Tillämpningsexempel 3 ∙ Anpassning av manuell ventilförinställning med aktuator

**Example:** TOV High 5.0 DN15/20 220-1330 l/h. Manuell förinställning 2,8 ≈ 940 l/h (se TOV technoten). Detta säkerställer att de slaglängdsuppskattade flödena och effekträknarna är användbara.

Register 110: Välj "**4**": TOV High 5.0 DN15/20-ventil. Register 113: Ändra det maximala flödet så att det överensstämmer med den manuella förinställningen (t.ex. 940 l/h).

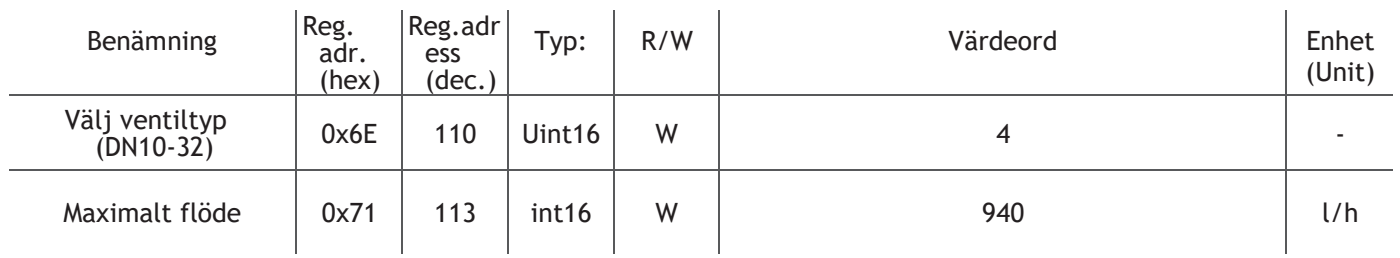

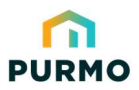

Energy-series, DN10-DN50 · Guide för Modbus-integrering

Tillämpningsexempel 4 ∙ Installera temperaturgivare för DT-mätning

**Example:** Välj Pt1000 givare för mätning av framlednings- och

returtemperaturer. Register 123: Välj "**6**": Pt1000 som givartyp P1. Register 126: Välj "**6**": Pt1000 som givartyp P2. Register 130: Välj "**1**": P1 för framledningstemperaturen och P2 för returtemperaturen. Register 406: Läs av värdena för differenstemperaturen.

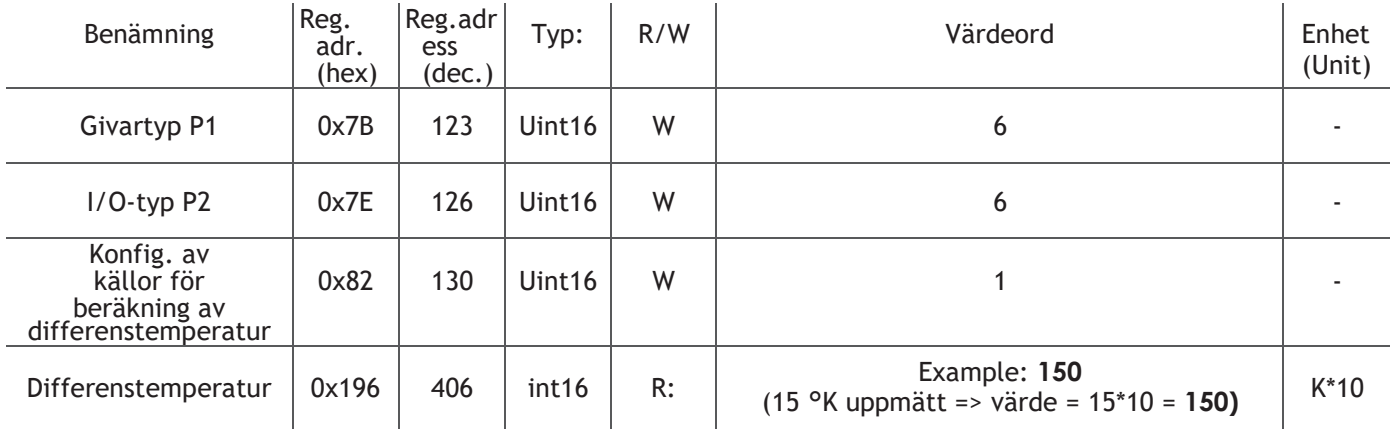

#### Tillämpningsexempel 5 ∙ Avläsning av uppskattat flöde

**Example:** Avläs det uppskattade faktiska flödet för den valda ventilen (#4) och reglera flödet från 0-100 %. Ventilen är förinställd på 3,0 vilket ger ett maximalt flöde på cirka 1 000 l/h. Se TOV-tekniknoten.

Register 400: Ingångssignalen kan variera från 0-100 % av ingången från CTS-regulatorn. Till exempel 3000 (30 %). Register 113: Justera det maximala flödet så att det matchar den manuella förinställningen. T.ex. 1 000 l/h Register 402: Beräknat flöde från ställdonet med användning av det maximala flöde som hittats i registret 113.

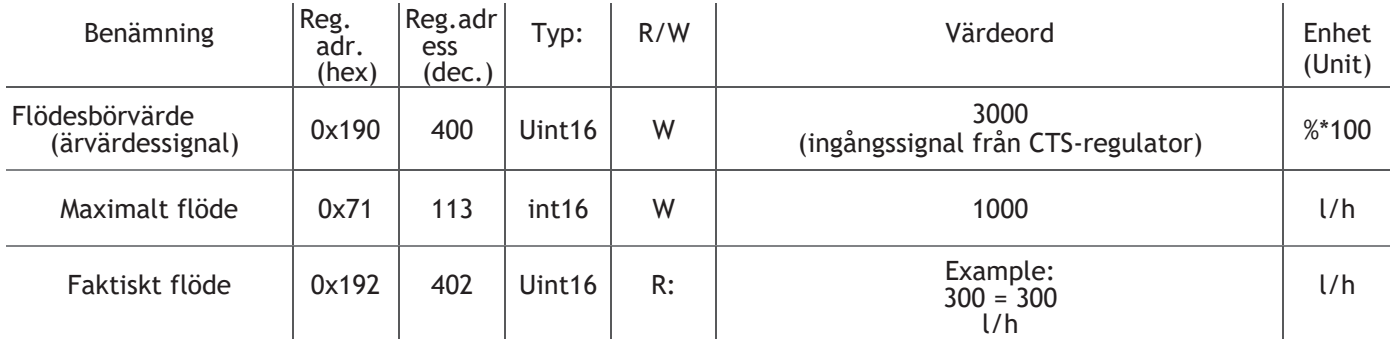

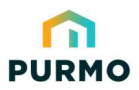

Energy-series, DN10-DN50 · Guide för Modbus-integrering

#### Tillämpningsexempel 6 ∙ Avläsning av uppskattad utgående ström

**Example:** Läs av uppskattad effekt som tillhandahålls av terminalen. Detta kräver avläsning av både retur- och framledningstemperatur, som i detta fall registreras av de 2 Pt1000-givarna som är anslutna till ställdonet.

Register 123: Välj "**6**": Pt1000 som givartyp P1.

Register 126: Välj "**6**": Pt1000 som givartyp P2.

Register 130: Välj "**1**": P1 för framledningstemperaturen och P2 för returtemperaturen

Register 400: Ingångssignalen kan variera från 0-100 % av ingången från CTS-regulatorn. Till exempel 6000 (60 %). Register 410: Den faktiska termiska effekten beräknad utifrån differenstemperatur, beräknat flöde och medelhög värmekapacitet.

*I exemplet nedan är ventil #4 förinställd på 3,0* ≈ *max. 1000 l/h och ∆T är 15 °K över terminalenheten.*

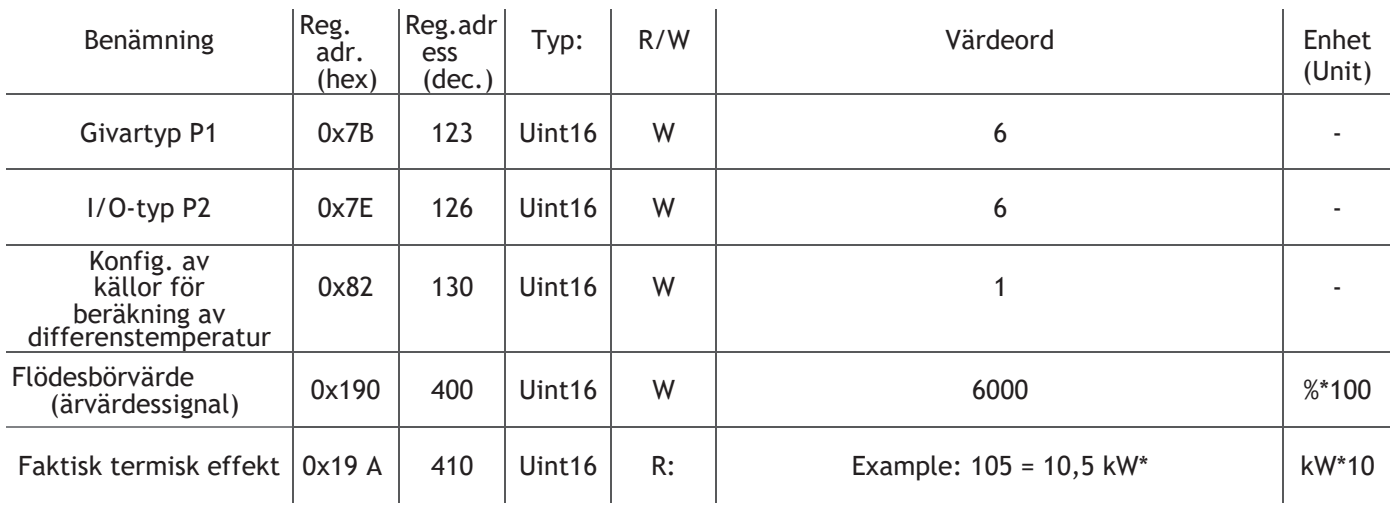

\* Termisk effekt: P =  $4,2$  \* (1 000 \* 0,6/3 600) \* 15 = 10,5 kW

#### Exempel på användning 7 ∙ Reglering av min. ∆T

**Example:** Justera minimidifferenstemperaturen vid terminalen.

I detta exempel begränsar ställdonet flödet om det faktiska uppmätta ∆T-värdet är lägre än det lägsta ∆T-värdet som ställts in i registret.

316. Om det faktiska ∆T-värdet är OK regleras flödet helt av register 400 (CTS-värde).

Register 123: Välj "**6**": Pt1000 som givartyp P1.

Register 126: Välj "**6**": Pt1000 som givartyp P2.

Register 130: Välj "**1**": P1 för framledningstemperaturen och P2 för

returtemperaturen. Register 316: Minimal temperaturskillnad.

Register 400: Insignalen kan variera från 0-100 % av signalen från CTS-regulatorn. Till exempel 6000 (60 %).

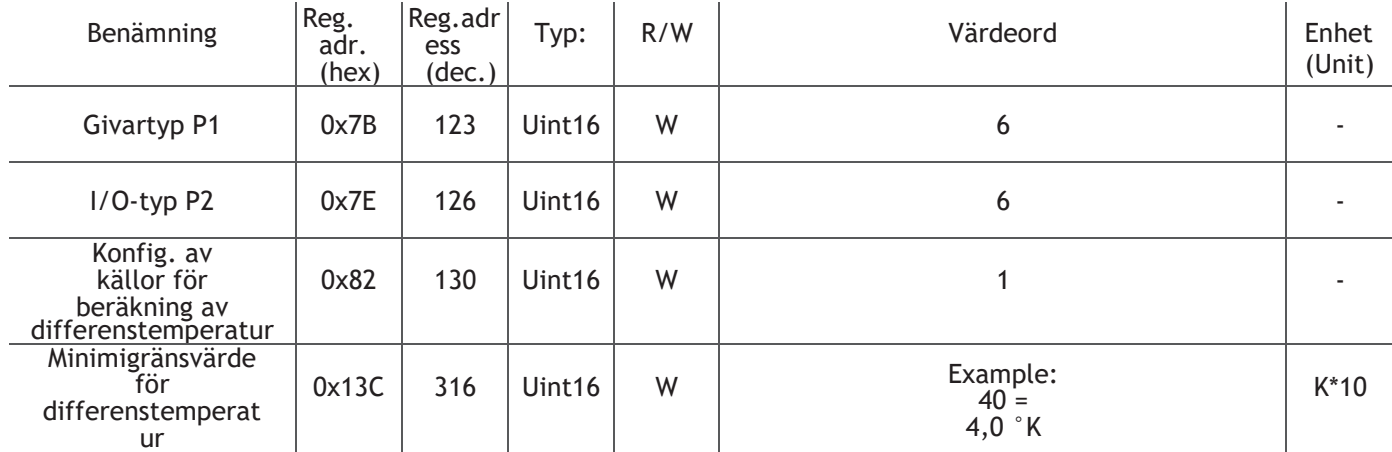

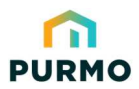

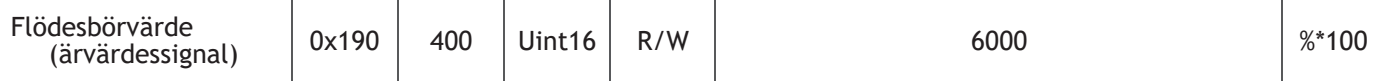

**Tänk på följande:** Om minimivärdet för ∆T är för lågt kan systemet låsas. Ett minimiflöde rekommenderas när ∆Talgoritmen är aktiv. Ange minimiflödet i register 312, t.ex. 2000 (minimiflöde 20 %).

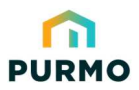

Energy-series, DN10-DN50 · Guide för Modbus-integrering

#### Tillämpningsexempel 8 ∙ Driftläge: Reglering via termisk effekt

**Example:** Använda börvärde för termisk effekt och regulatorns inbyggda PI-regulator. Register

200: Välj "**7**": Reglering via termisk effekt.

Register 301: Ställ in värdet "**65**": börvärde för termisk effekt. T.ex. 65 (6,5 kW). Register 310: Ställ in värdet "**135**": Förstärkningskonstant för ställdonets PI-regulator. T.ex. 135 (13,5). Register 311: Ställ in värdet "**600**": Tidskonstant för ställdonets PI-regulator. T.ex. 600 (60 sek) Register 410: Läs av den aktuella termiska effekten.

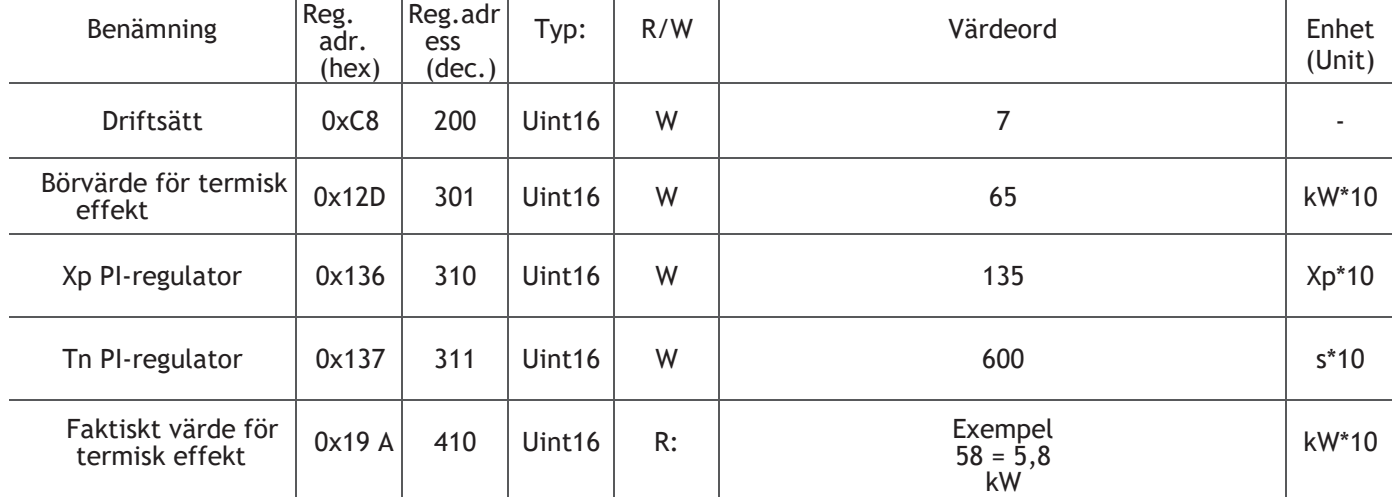

#### Tillämpningsexempel 9 ∙ Driftläge: Reglering via returtemperatur

**Example:** Använda börvärdet för returtemperaturen och regulatorns inbyggda PI-regulator (med 1 Pt1000-givare).

Register 123: Välj "**6**": Pt1000-givare som givartyp P1.

Register 130: Välj "**5**": P1 för returtemperatur.

Register 200: Välj "**8**": Reglering via

returtemperatur

Register 302: Ställ in värdet "**350**": Börvärde för returtemperatur, t.ex. 350 (35 °C).

Register 310: Ställ in värdet "**135**": Förstärkningskonstant för ställdonets PI-regulator. T.ex. 135 (13,5).

Register 311: Ställ in värdet "**600**": Tidskonstant för ställdonets PI-regulator. T.ex. 600

(60 sek) Register 405: Läs av aktuell returtemperatur.

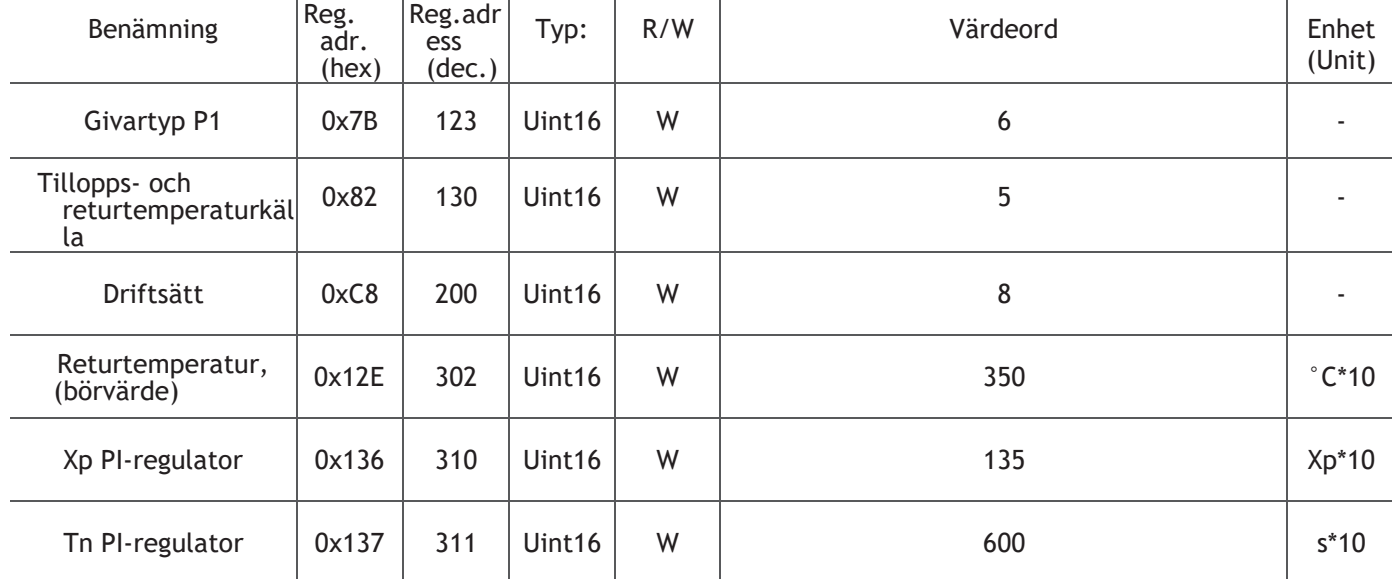

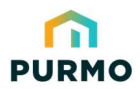

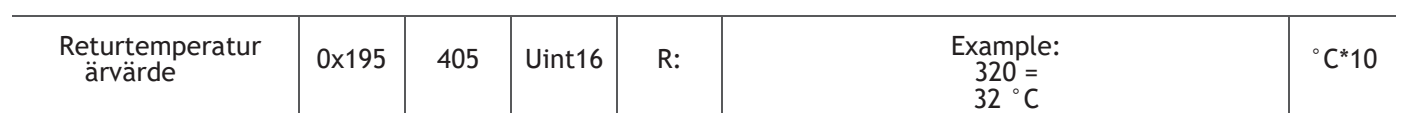

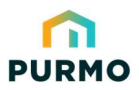

Energy-series, DN10-DN50 · Guide för Modbus-integrering

Tillämpningsexempel 10 ∙ Begränsning av utgående ström

**Example:** Begränsning av terminalenhetens maximala termiska effekt.

Register 123: Välj "**6**": Pt1000 som givartyp P1.

Register 126: Välj "**6**": Pt1000 som givartyp P2.

Register 130: Välj "**1**": P1 för framledningstemperaturen och P2 för returtemperaturen.

Register 314: Välj "**85**": Gränsvärde för maximal termisk effekt. 0 i detta register inaktiverar funktionen. Till exempel 85 (8,5 kW). Register 400: Ingångssignalen kan variera från 0-100 % av ingången från CTS-regulatorn. Till exempel 6000 (60 %).

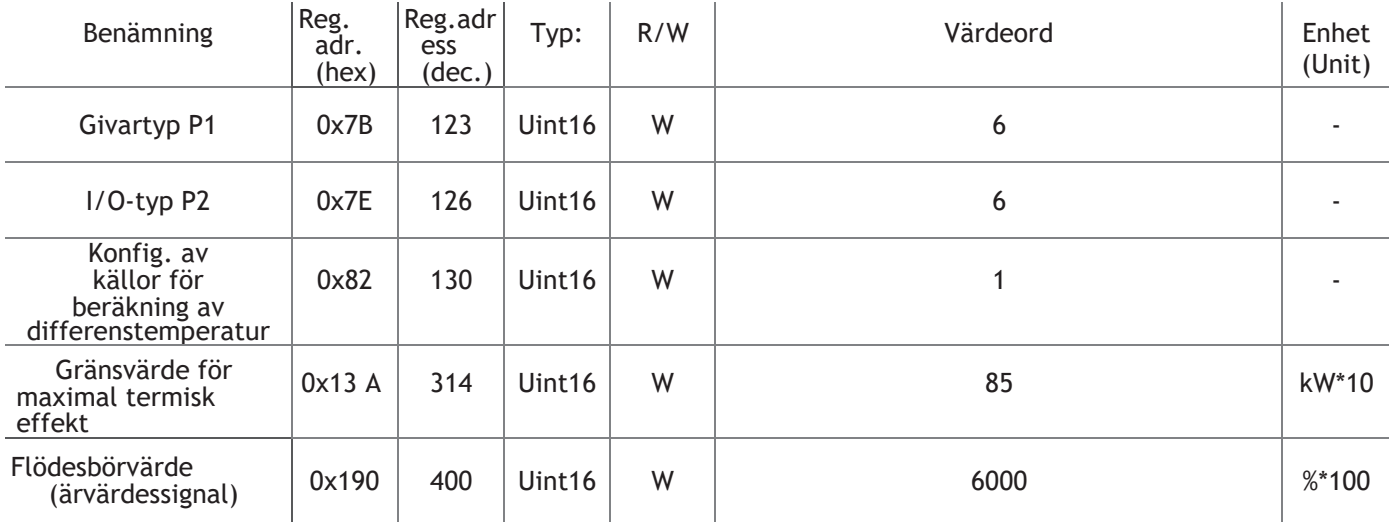

#### Tillämpningsexempel 11 ∙ Reglering av min.∆T och effektbegränsning

**Example:** Justera minimum-∆T och begränsa utströmmen vid terminalen. **Tänk på** 

**följande:** Avancerad inställning – var försiktig så att systemet inte låses. Register 123:

Välj "**6**": Pt1000 som givartyp P1.

Register 126: Välj "**6**": Pt1000 som givartyp P2.

Register 130: Välj "**1**": P1 för framledningstemperaturen och P2 för

returtemperaturen. Register 316: Välj "**40**": Minimal temperaturskillnad.

Till exempel 40.  $(4,0 \degree K)$ 

Register 314: Välj "**85**": Gränsvärde för maximal termisk effekt. 0 i detta register inaktiverar funktionen. Till exempel 85 (8,5 kW). Register 400: Ingångssignalen kan variera från 0-100 % av ingången från CTS-regulatorn. Till exempel 6000 (60 %).

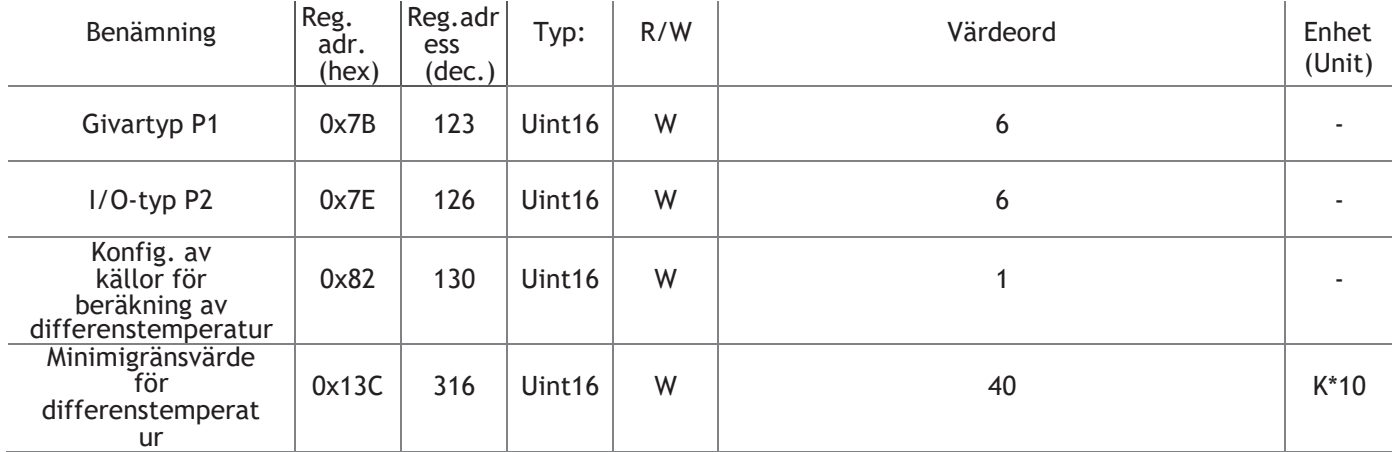

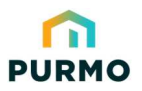

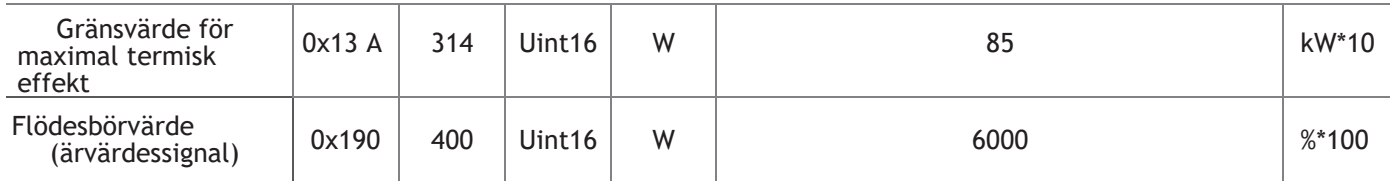

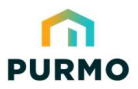

Energy-series, DN10-DN50 · Guide för Modbus-integrering

#### Tillämpningsexempel 12 ∙ Fullflödesspolning

**Example:** Fullflödesspolning i 60 minuter var 14:e dag.

I detta exempel kommer ventilen att vara 100 % öppen under rensningen under den tidsperiod som definieras i register 137 och rensningen kommer att upprepas enligt det definierade timintervallet i register 132.

Register 132: Välj "**336**": Sköljningsintervall i timmar.

Register 137: Välj "**60**": Den tid i minuter som ventilen är helt öppen.

Register 319: Återstående tid (i timmar) tills rensning startar eller pågående rensning är klar (i minuter).

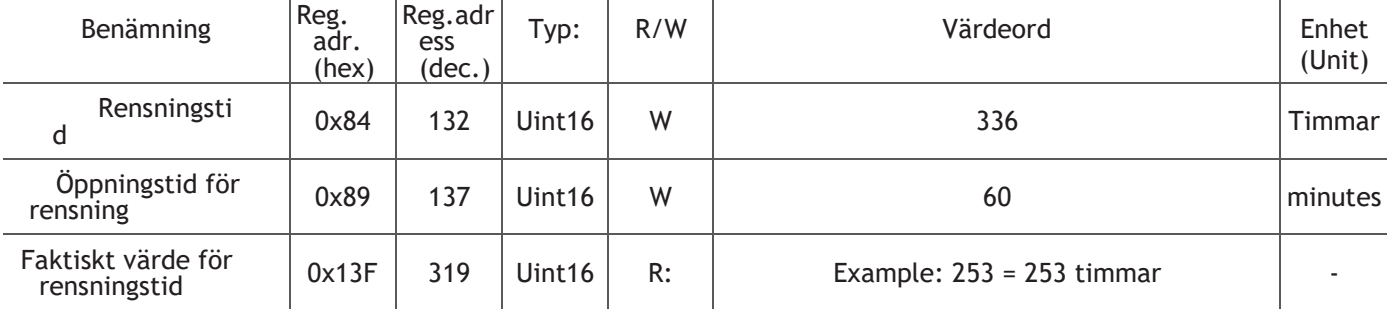

#### Tillämpningsexempel 13 ∙ Energiräknare

**Example:** Beräkna energiförbrukningen

Register 123: Välj "**6**": Pt1000 som givartyp P1.

Register 126: Välj "**6**" : Pt1000 som givartyp P2.

Register 130: Välj "**1**" : P1 för framledningstemperaturen och P2 för

returtemperaturen. Register 101: RTC-tid (ingen batteribuffert) i timmar.

T.ex. 10 (10 timmar).

Register 102: RTC-tid (ingen batteribuffert) i minuter. T.ex. 00 (00

minuter). Register 325: räknarvärde (i timmar) för energiräknaren sedan

senaste återställning/överströmning.

Register 411: energiförbrukning sedan 00:00 (RTC måste ställas in så att avläsningen

är korrekt) Register 412: energiförbrukning under de senaste 24 timmarna.

Register 416: Energiräknare (kontinuerlig räkning). Ange 0 för att återställa räknaren.

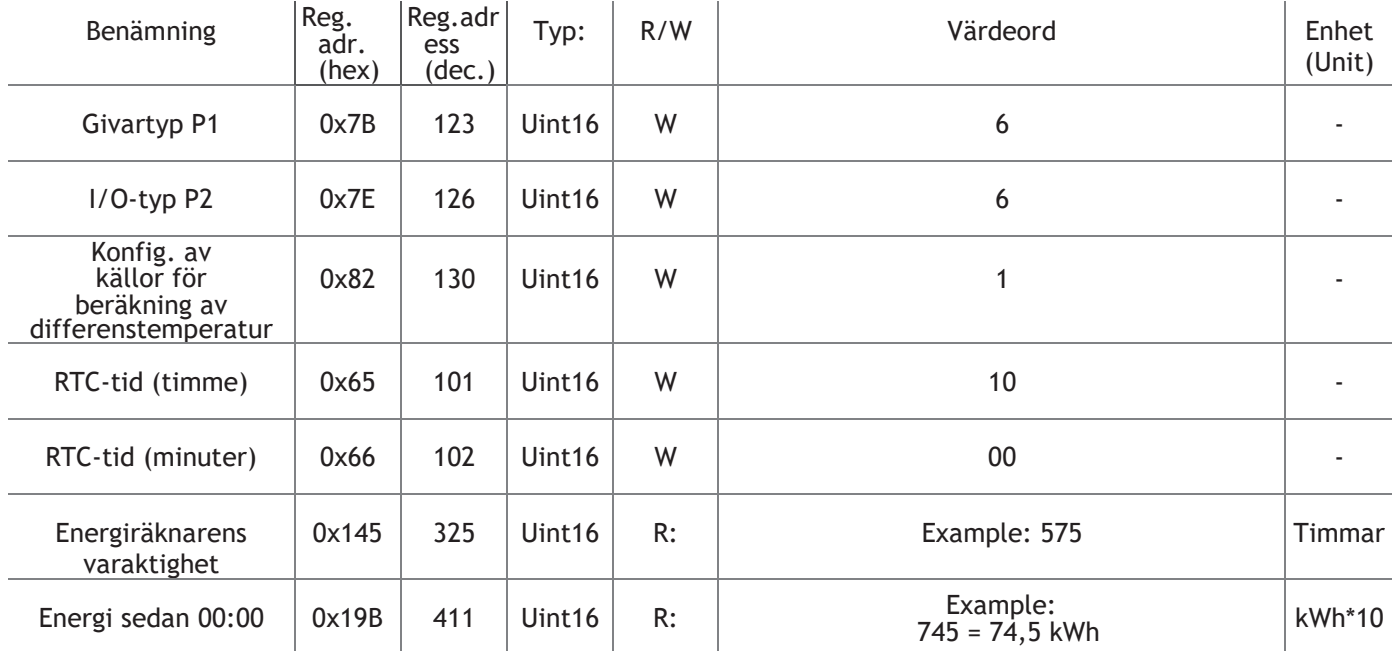

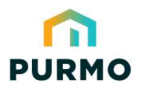

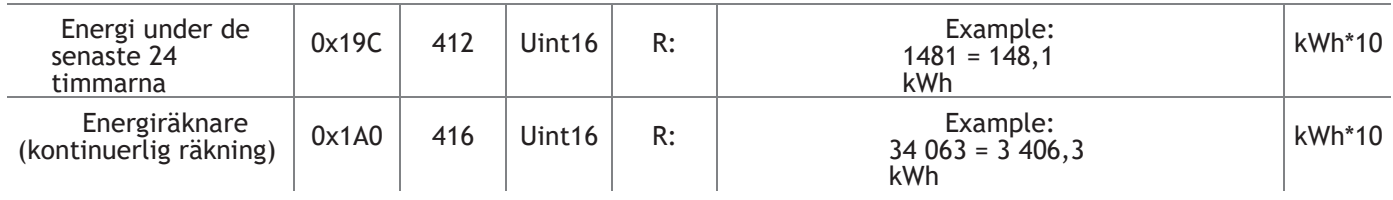

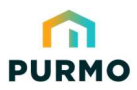

Energy-series, DN10-DN50 · Guide för Modbus-integrering

### Exempel på användning 14 ∙ Statusregister

**Example:** Övervakning av systemstatusregister.

Modbus-register 318 returnerar ett maskerat HEX-värde beroende på status.

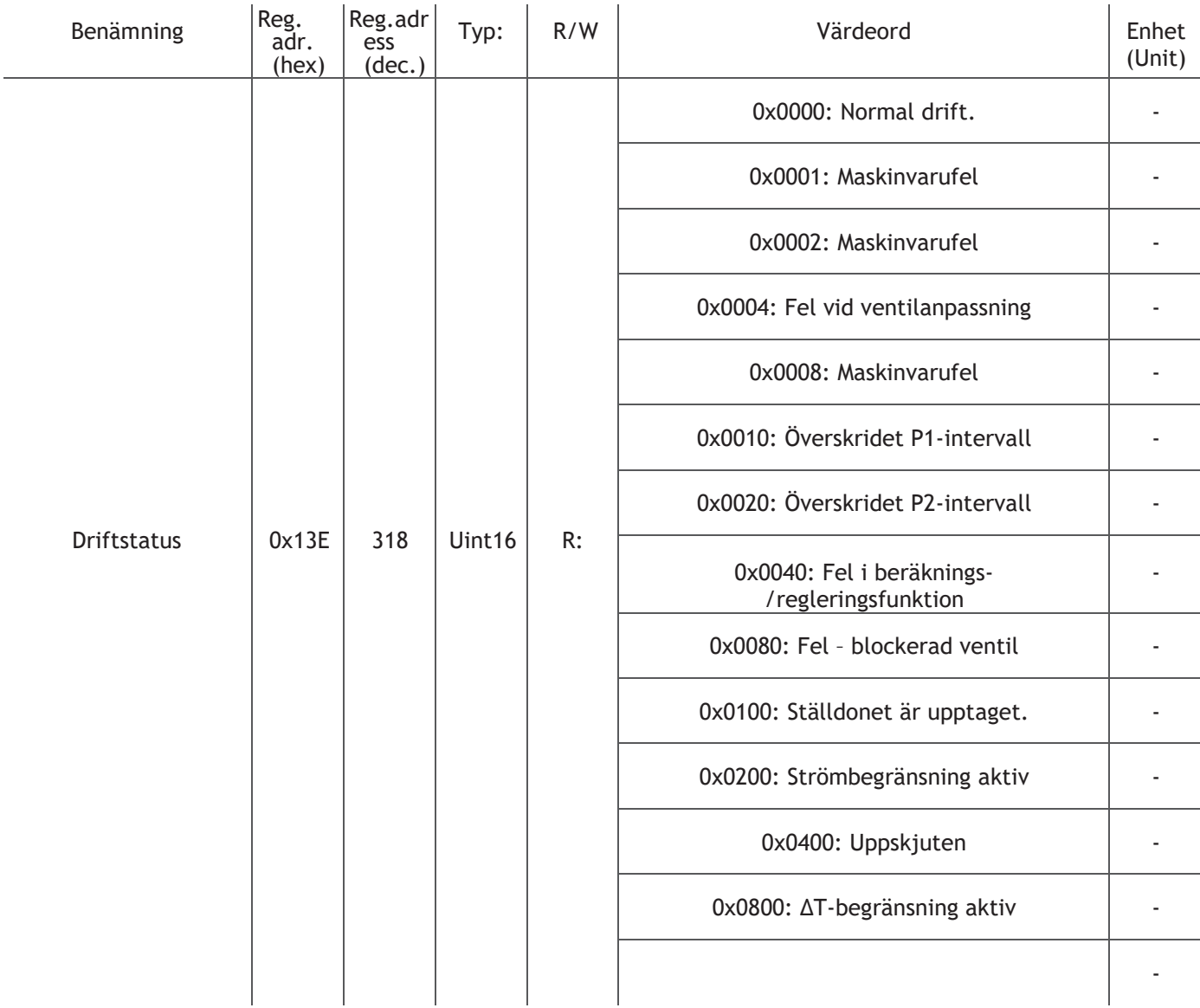

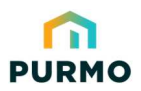

## LOGICA Digital Energy-series, DN10-DN50 · Guide för Modbus-integrering

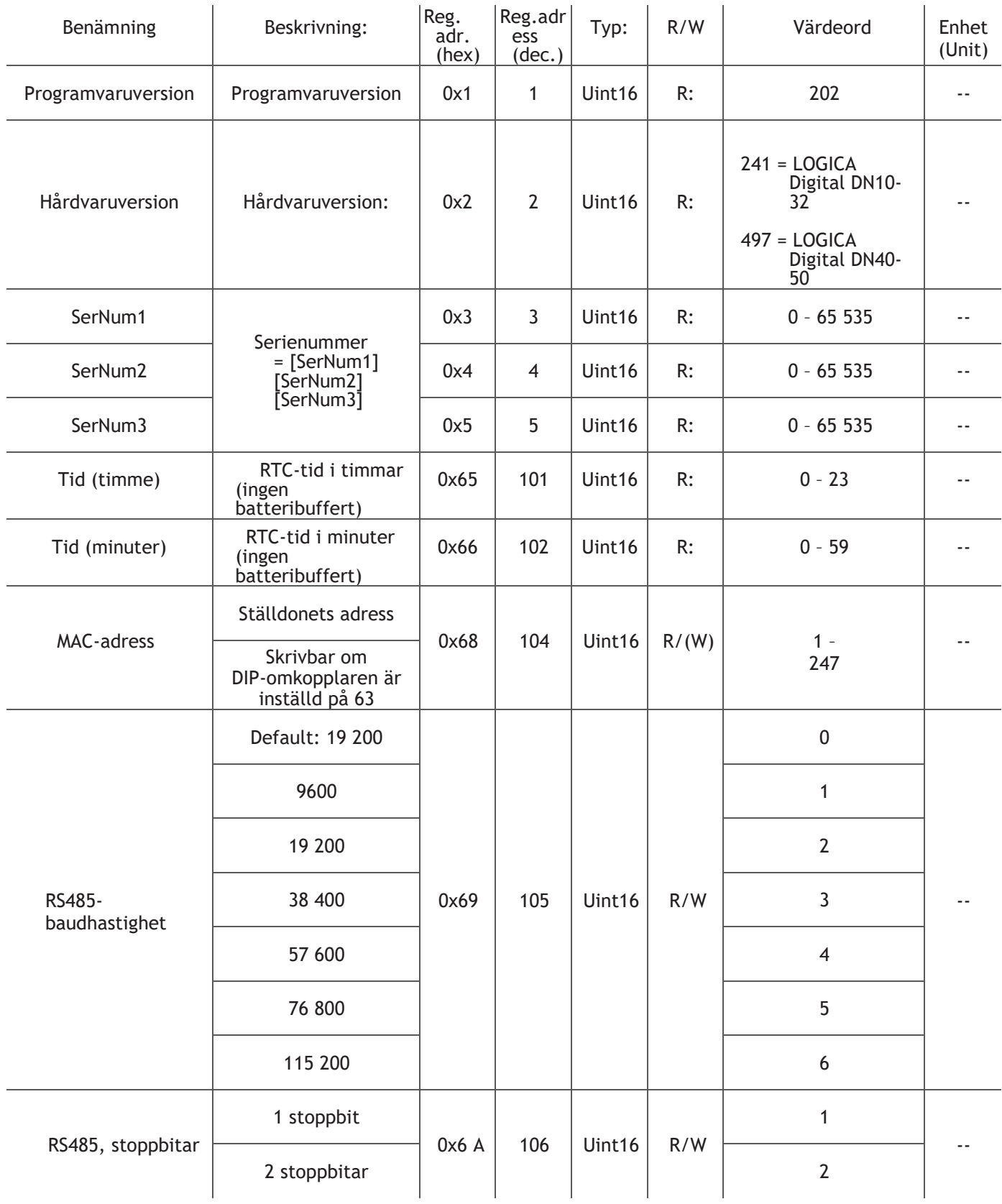

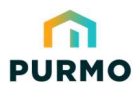

Energy-series, DN10-DN50 · Guide för Modbus-integrering

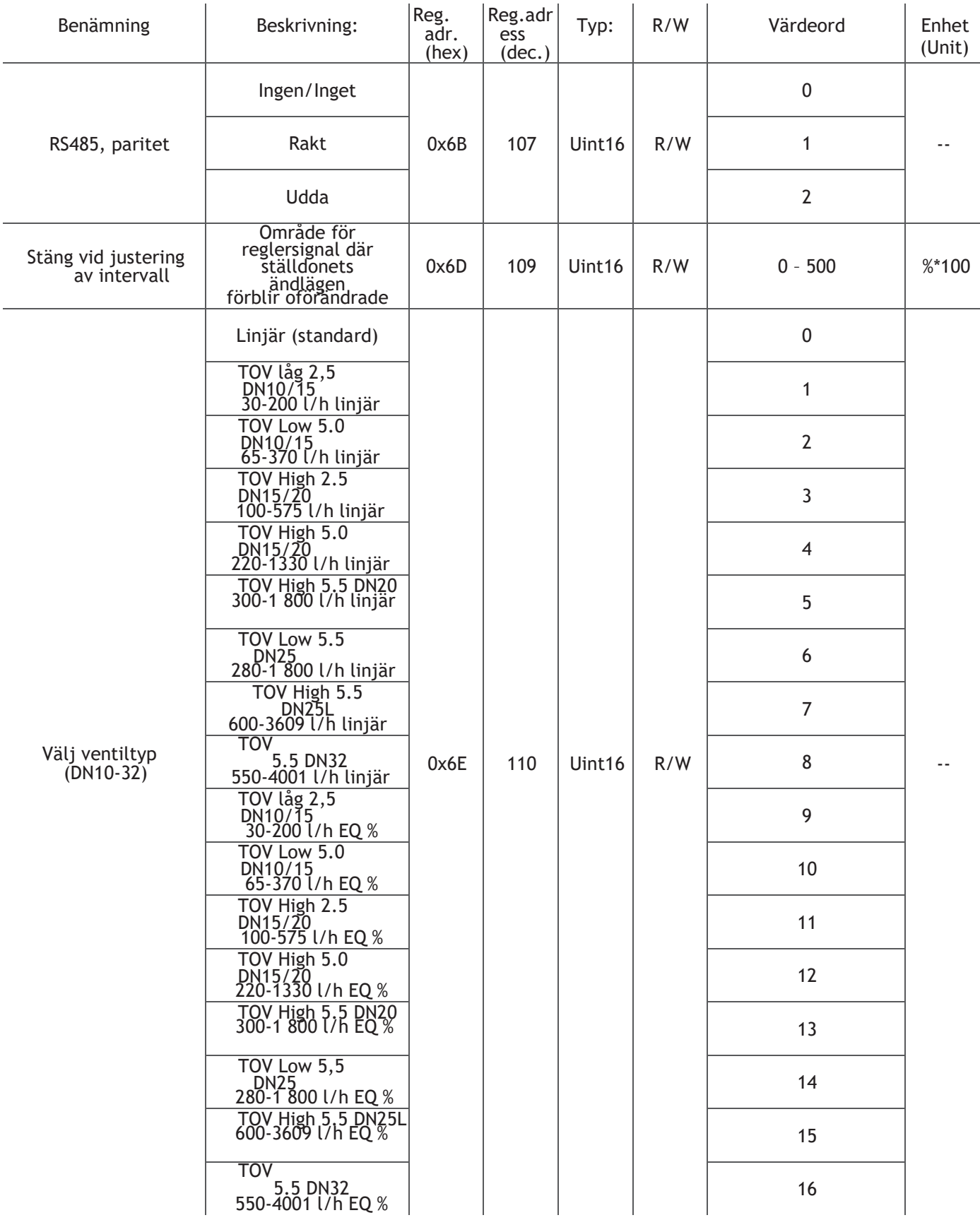

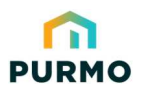

Energy-series, DN10-DN50 · Guide för Modbus-integrering

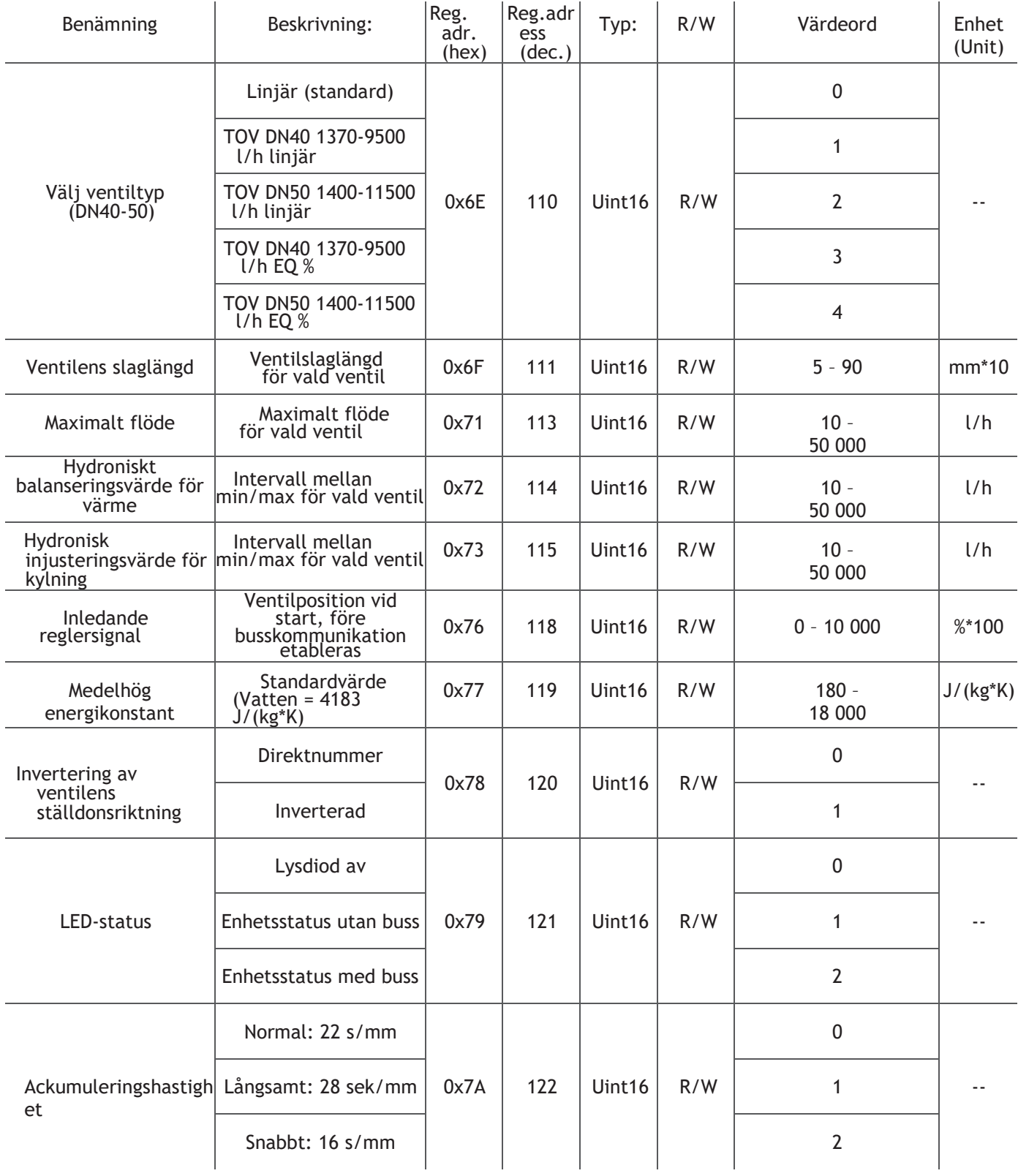

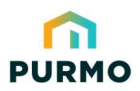

Energy-series, DN10-DN50 · Guide för Modbus-integrering

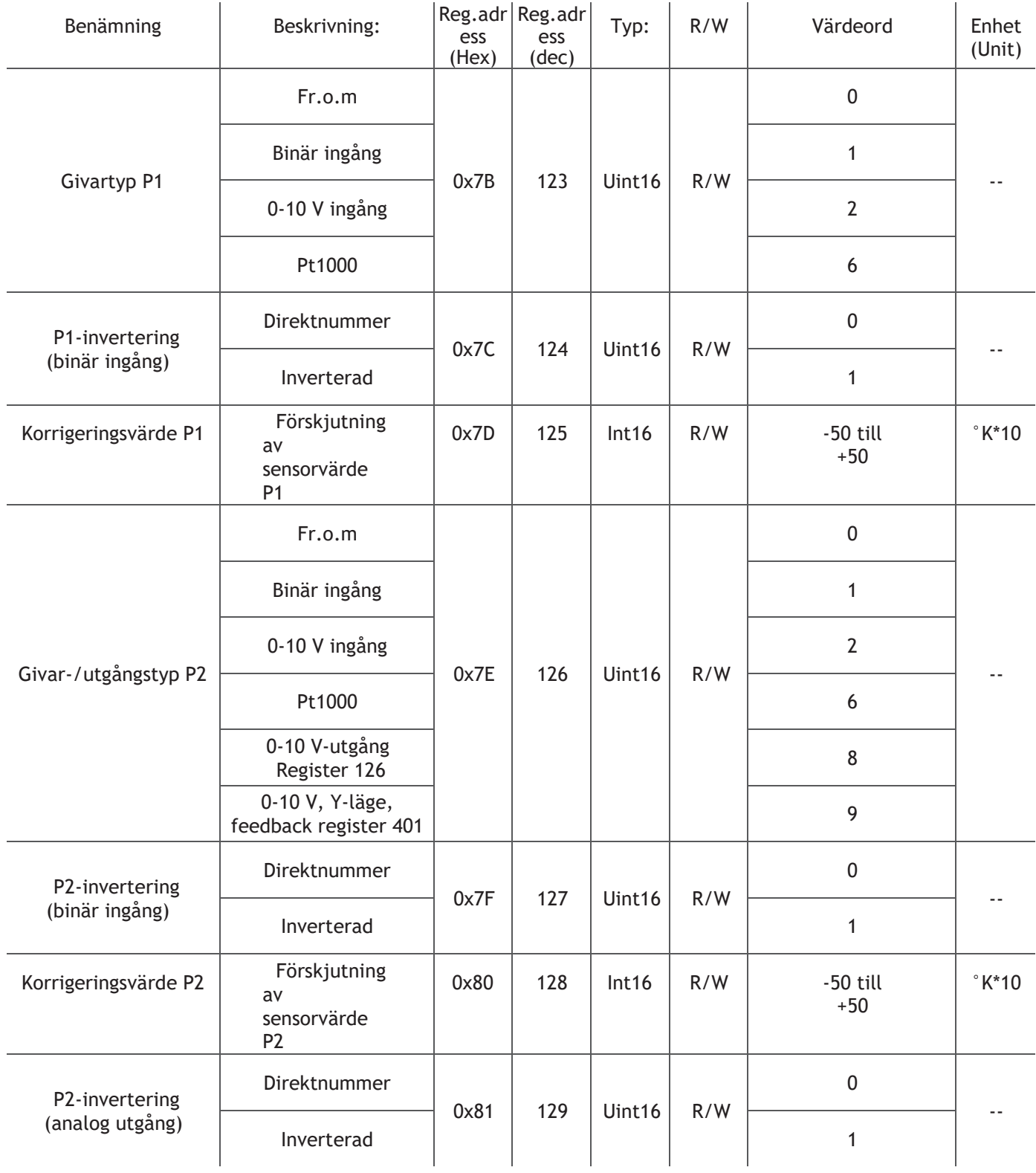

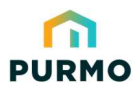

Energy-series, DN10-DN50 · Guide för Modbus-integrering

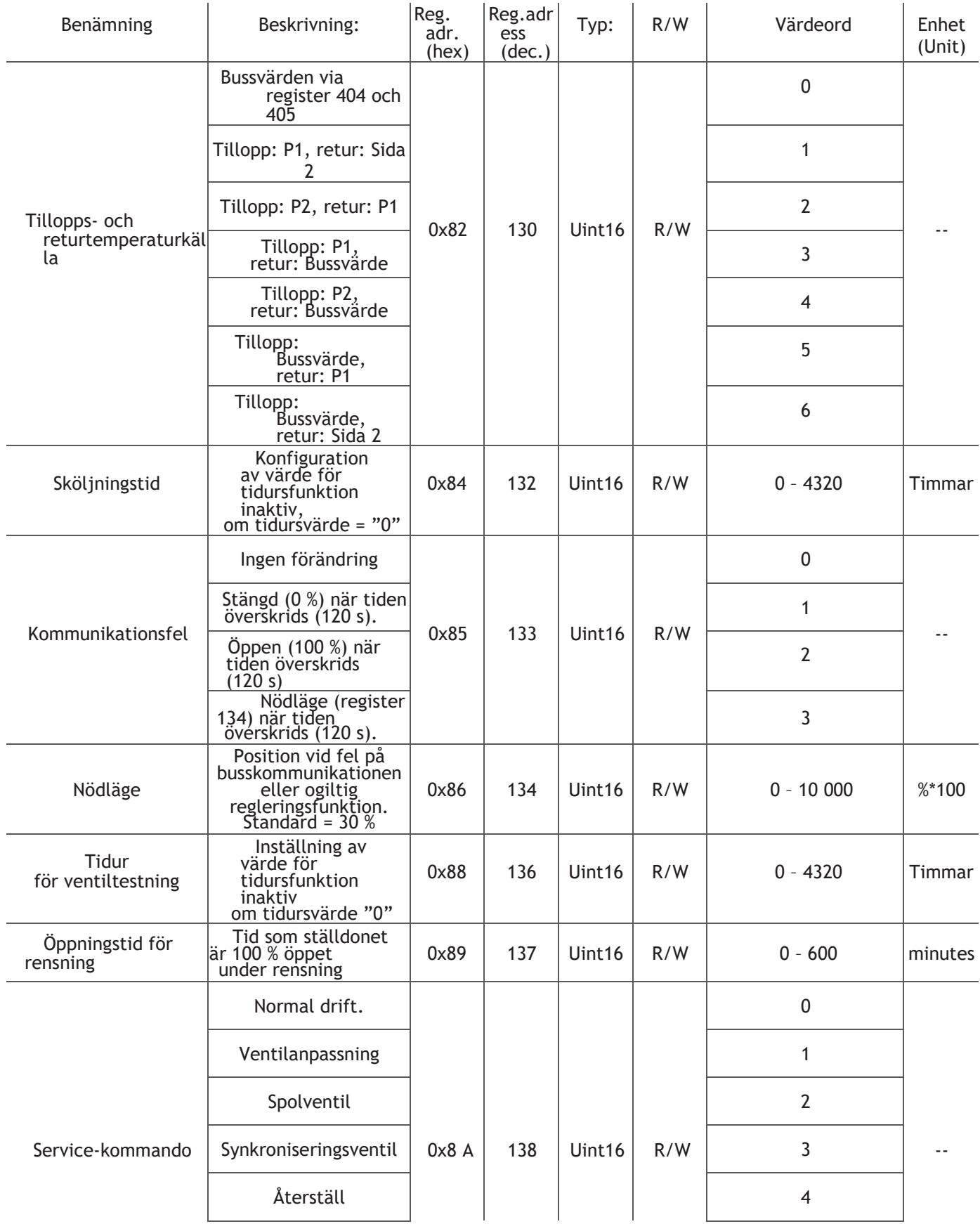

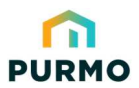

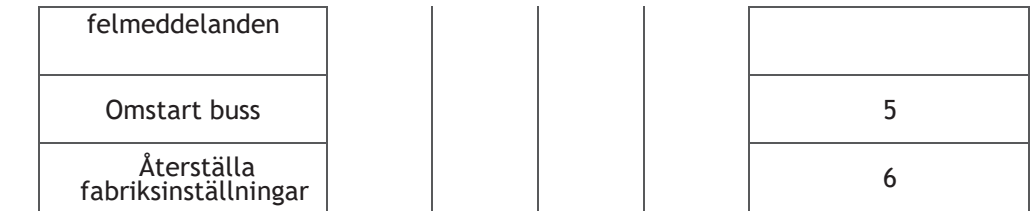

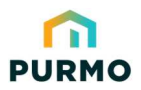

Energy-series, DN10-DN50 · Guide för Modbus-integrering

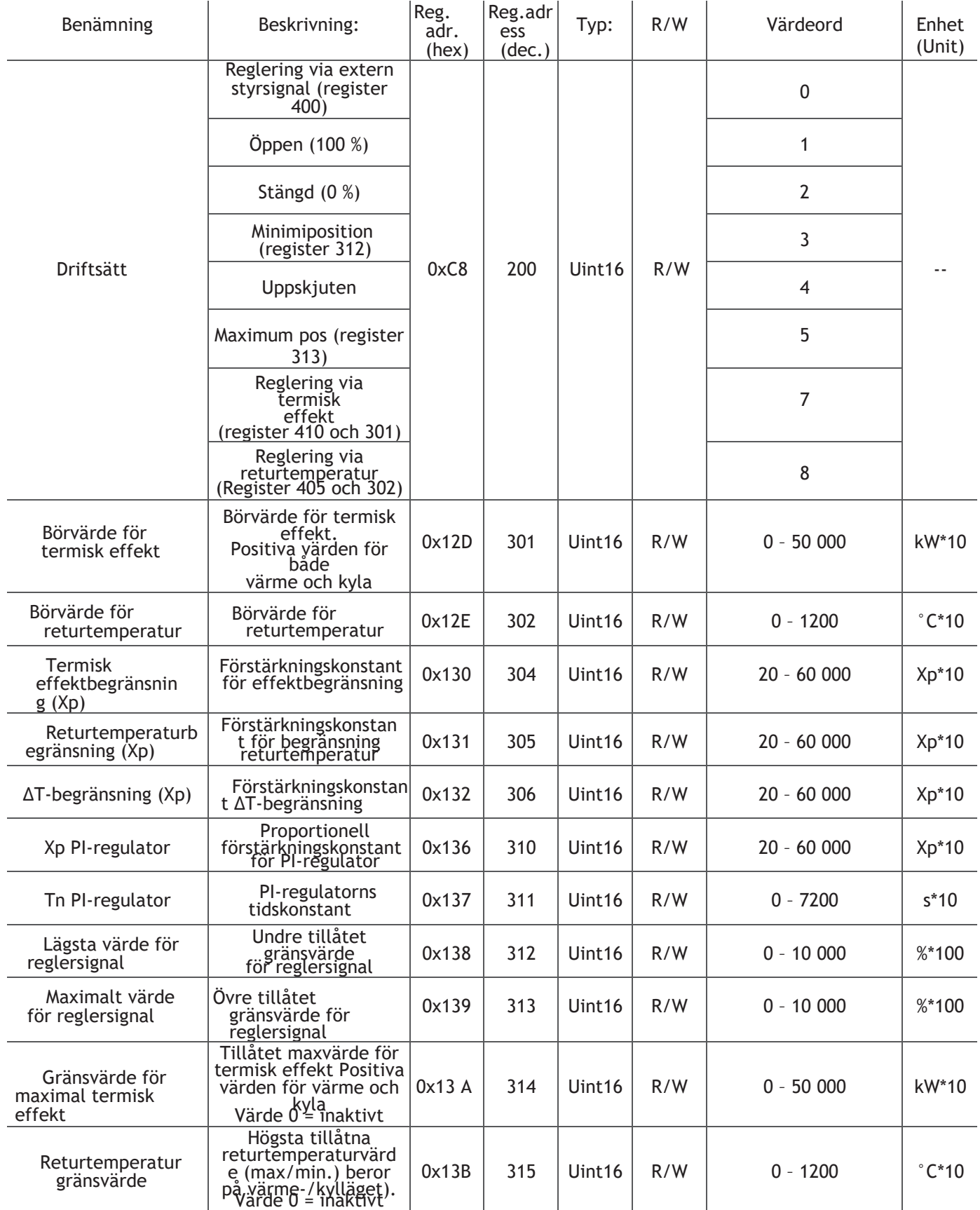

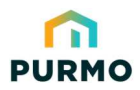

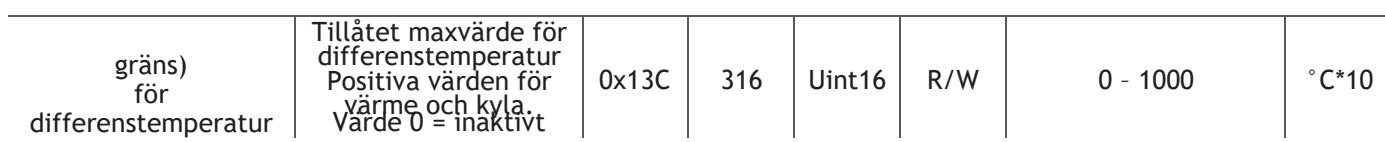

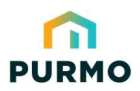

## LOGICA Digital Energy-series, DN10-DN50 · Guide för Modbus-integrering

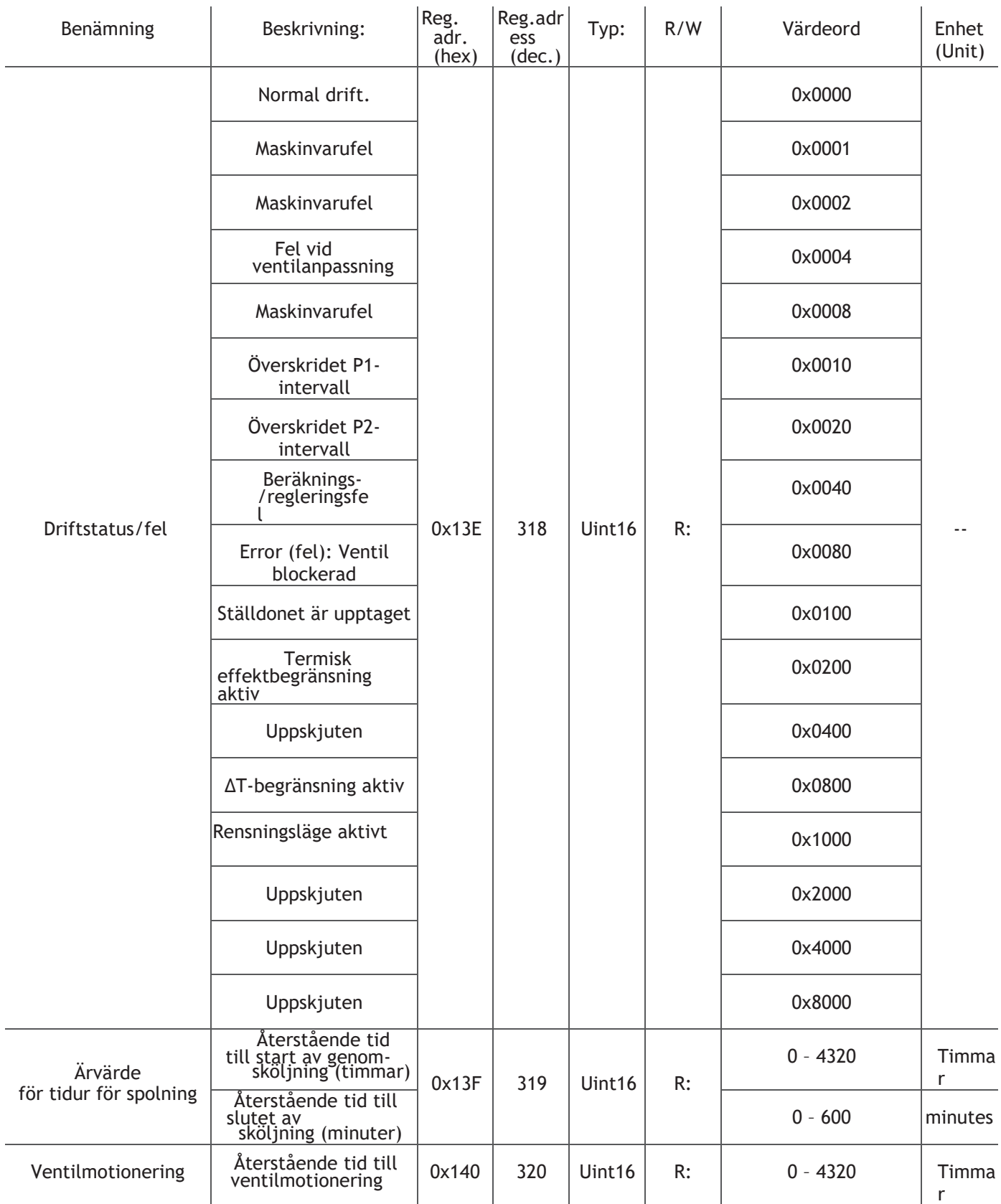

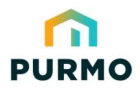

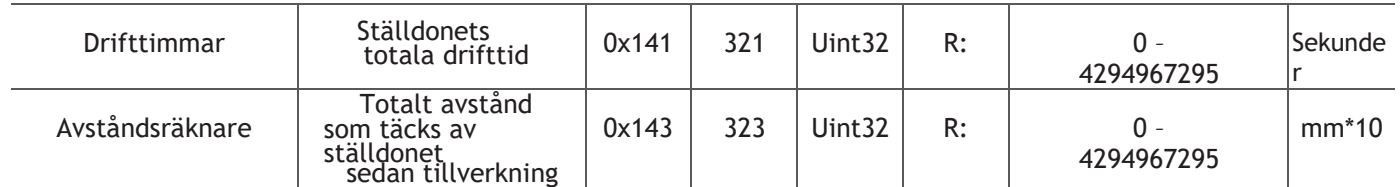

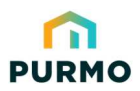

Energy-series, DN10-DN50 · Guide för Modbus-integrering

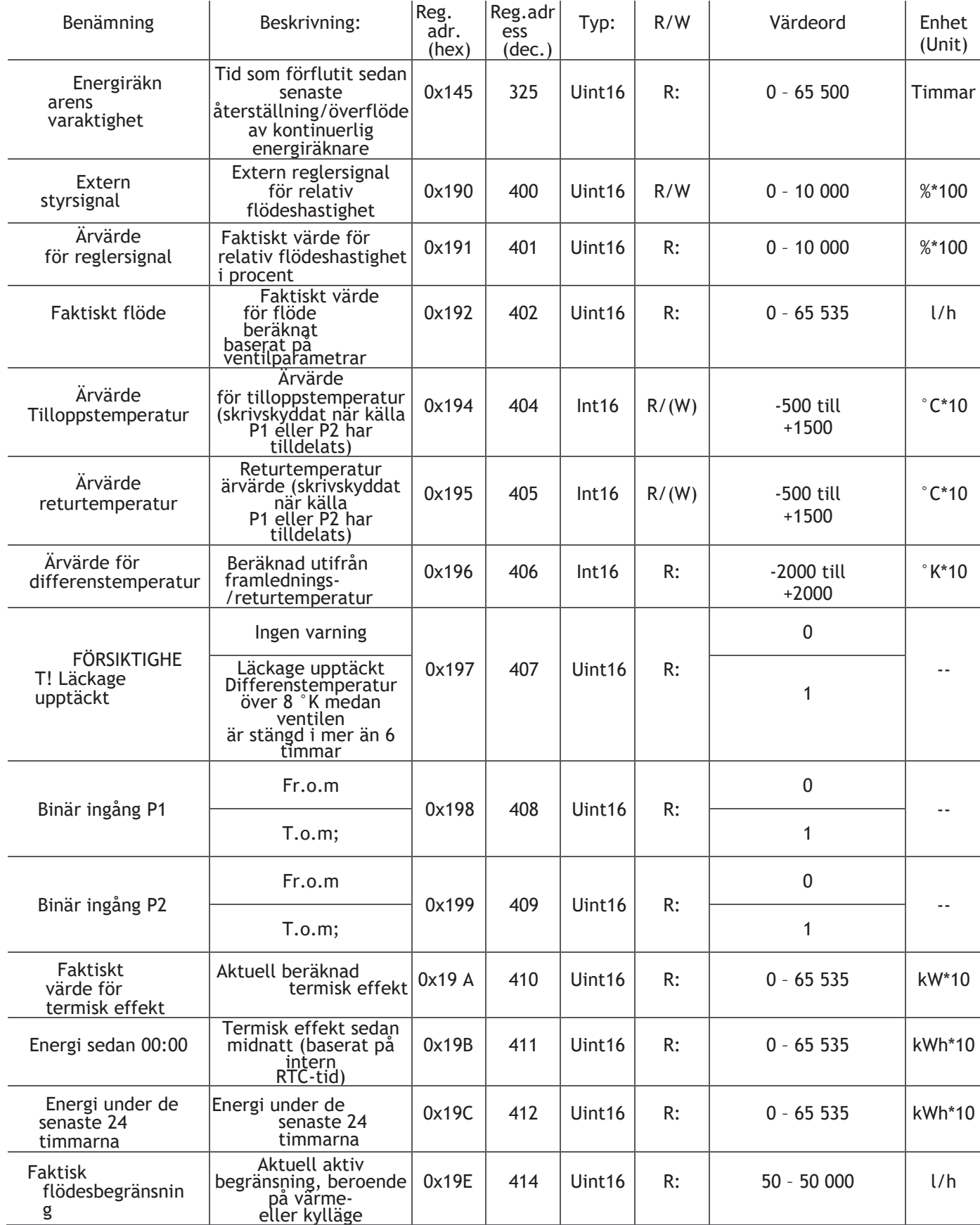

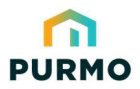

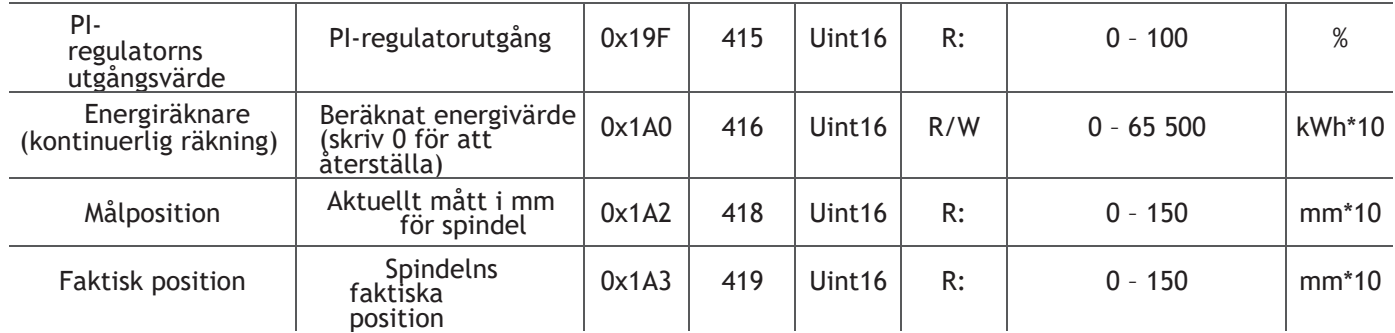

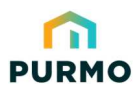

## LOGICA Digital Energy-series, DN10-DN50 · Guide för Modbus-integrering

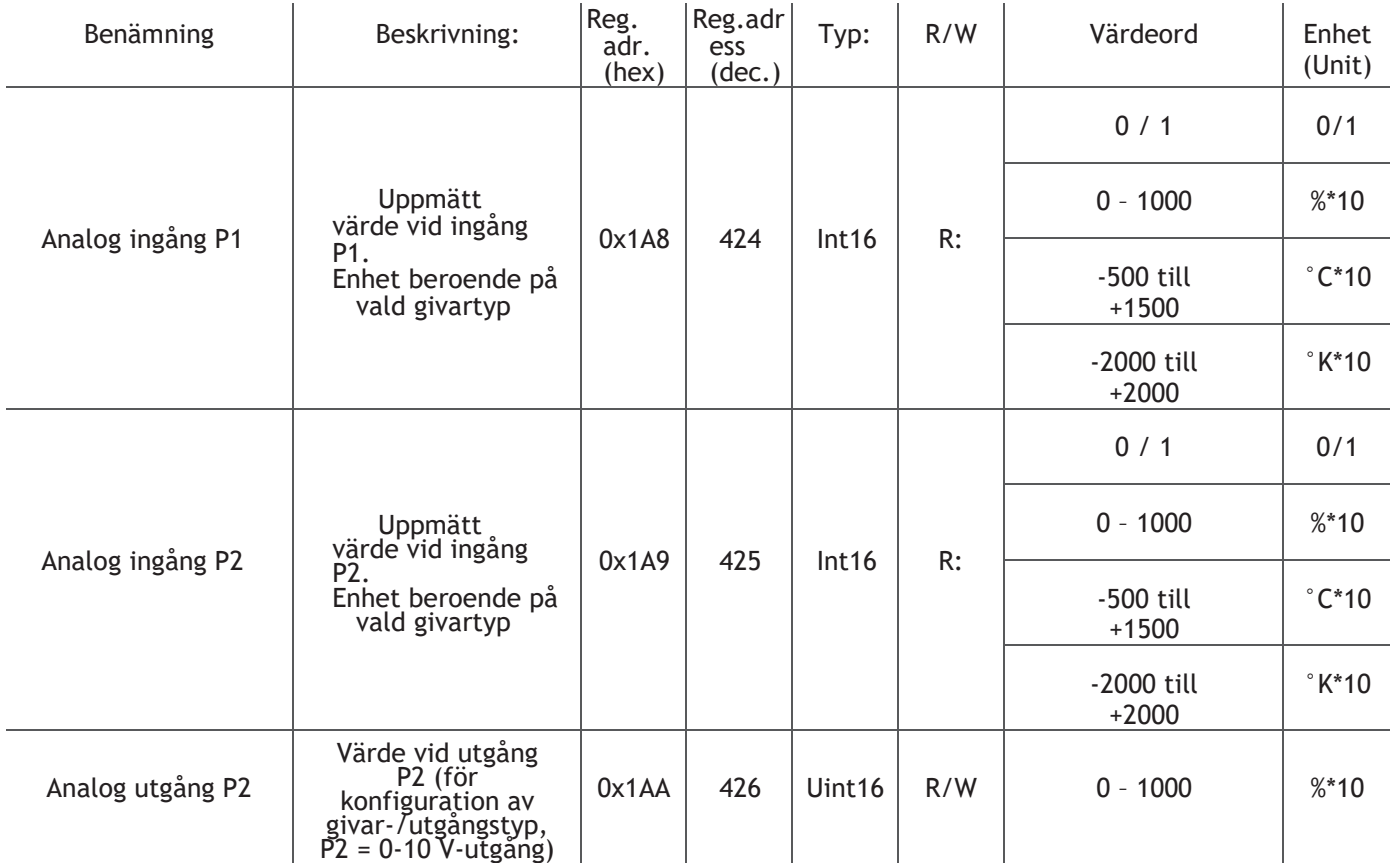

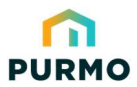

·